Windows 11 においてスキャナーで発生する問題について

## <概要>

現在、Windows 11 に問題があり、LAN 接続時に PC を再起動すると、スキャナーのドラ イバーのロードに失敗して、スキャナーに接続できなくなる現象を確認しています。

## <状況>

この問題は、Windows OS 側の不具合であるため、Windows 11 の対応待ちとなります。

## <回避方法>

お手数おかけいたしますが、この問題が発生した場合は、次の手順に沿って Windows Imaging Acquisition (WIA) サービスを再起動して、問題を解消してください。

(1) [Ctrl] + [Shift] + [Esc] キーを押下して、タスク マネージャーを起動します。

(2) ウィンドウ下部にある [詳細] をクリックして、詳細表示に切り替えます。ムレ タスク マネージャー  $\Box$  $\times$ 

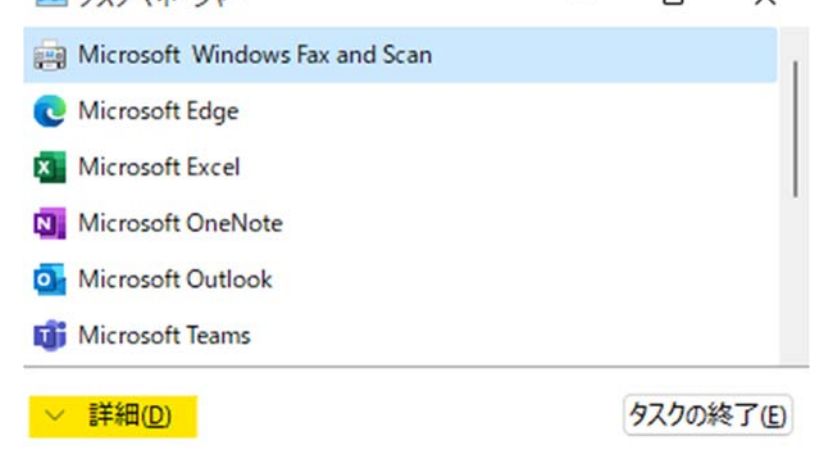

(3) [サービス] タブに移動して、[StiSvc] を見つけます。

▲ タスク マネージャー

 $\Box$   $\times$ 

ファイル(F) オプション(O) 表示(V)

プロセス パフォーマンス アプリの履歴 スタートアップ ユーザー 詳細 サービス

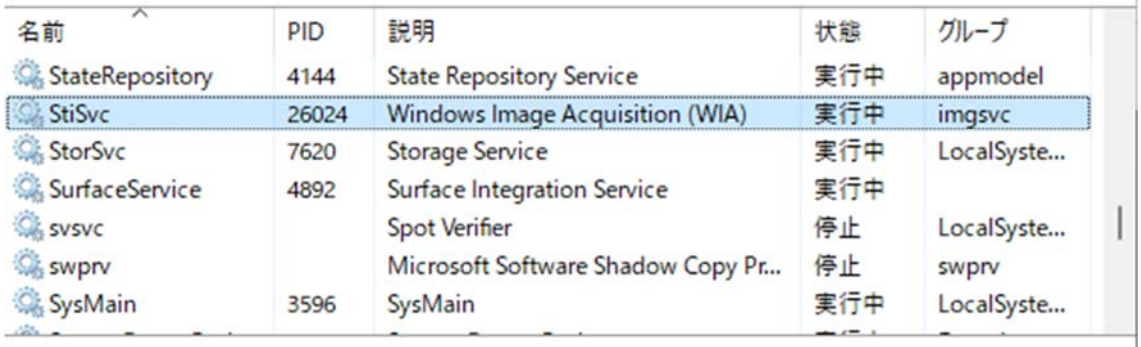

へ 簡易表示(D) 第 サービス管理ツールを開く

(4) [StiSvc] を右クリックして [再起動] を選び、サービスの再起動を行い、問題を解消し ます。

ム」タスク マネージャー

 $\Box$  $\times$ 

ファイル(F) オプション(O) 表示(V)

プロセス パフォーマンス アプリの履歴 スタートアップ ユーザー 詳細 サービス

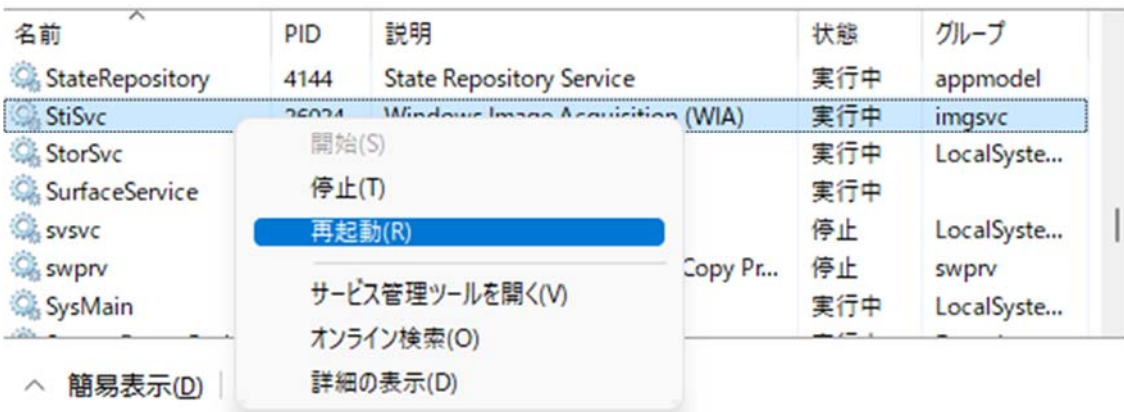